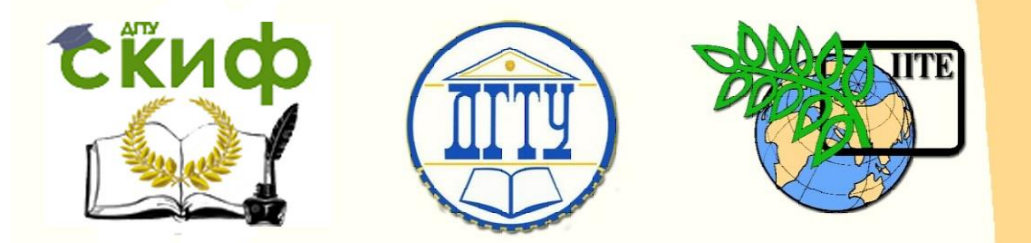

ДОНСКОЙ ГОСУДАРСТВЕННЫЙ ТЕХНИЧЕСКИЙ УНИВЕРСИТЕТ УПРАВЛЕНИЕ ЦИФРОВЫХ ОБРАЗОВАТЕЛЬНЫХ ТЕХНОЛОГИЙ Кафедра «Автоматизация производственных процессов»

# **Учебно-методическое пособие** по дисциплине

# **«Технические средства автоматизации и управления»**

Авторы Самосудов А. П., Губанова А. А.

Ростов-на-Дону, 2020

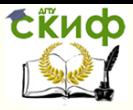

## **Аннотация**

Учебно-методическое пособие предназначено для студентов очной формы обучения по направлению 27.03.04 «Управление в технических системах»

## **Авторы**

к.т.н, доцент кафедры «АПП» Самосудов А.П. к.т.н., доцент кафедры «АПП» Губанова А.А.

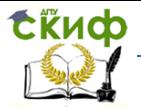

## **Оглавление**

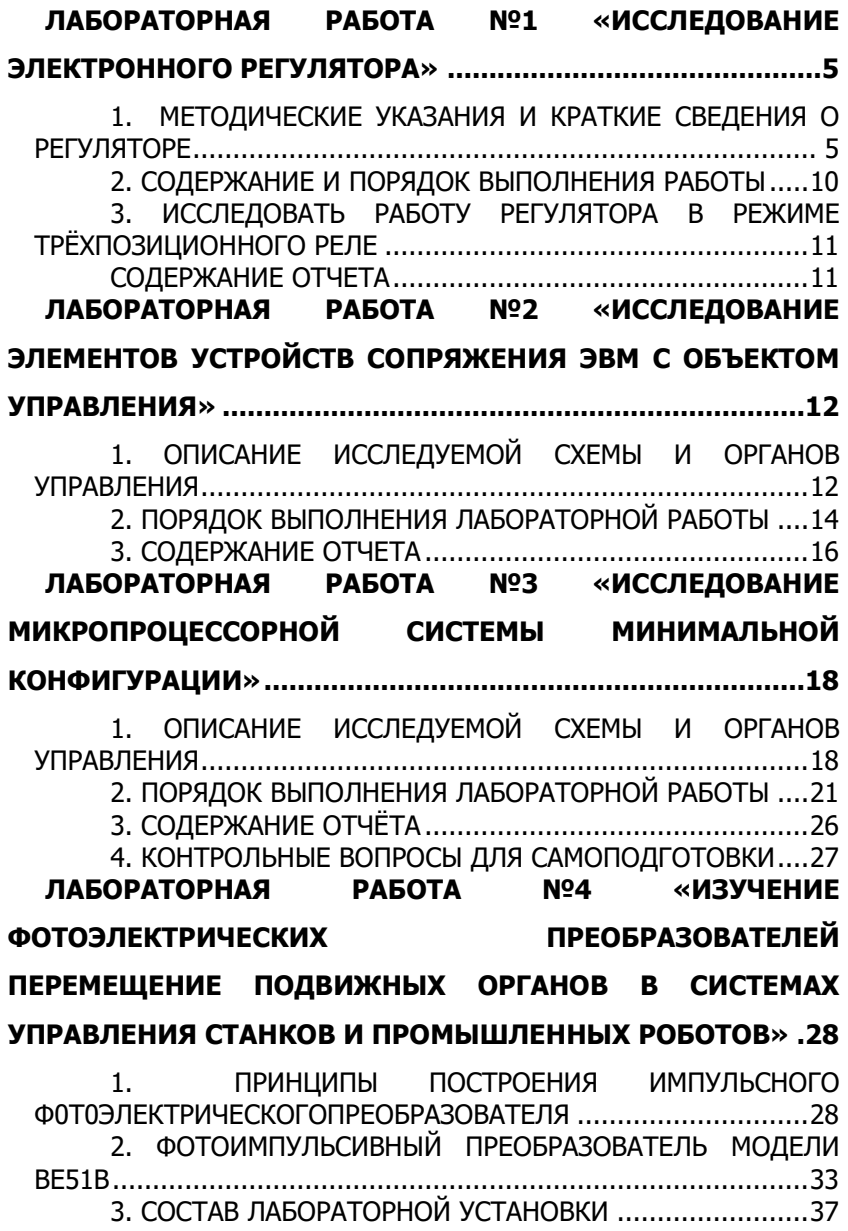

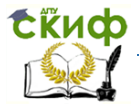

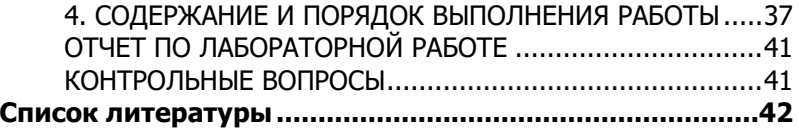

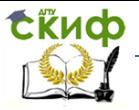

## <span id="page-4-0"></span>**ЛАБОРАТОРНАЯ РАБОТА №1 «ИССЛЕДОВАНИЕ ЭЛЕКТРОННОГО РЕГУЛЯТОРА»**

ЦЕЛЬ РАБОТЫ: Изучение функциональных возможностей, принципа действия, конструкции и исследование технических характеристик электронного регулятора.

### <span id="page-4-1"></span>**1. МЕТОДИЧЕСКИЕ УКАЗАНИЯ И КРАТКИЕ СВЕДЕНИЯ О РЕГУЛЯТОРЕ**

### **1.1. Назначение.**

Приборы, регулирующие Р25 предназначены для применения в схемах автоматического регулирования и управления различными теплотехническими процессами.

Приборы выполняют следующие функции:

- суммирование сигналов от источников информации (датчиков первичных приборов), введение сигнала задания и усиление сигнала отклонения;

- формирование ПИ-закона регулирования совместно с исполнительным механизмом постоянной скорости (совместно с дифференциатором формирование ПИД-закона регулирования);

- формирование сигналов постоянного и переменного тока для управления исполнительным механизмом постоянной скорости;

- ручное управление исполнительным механизмом;

- преобразование сигнала от дифференциальнотрансформаторного датчика положения исполнительного механизма в сигнал постоянного тока.

Модификации приборов, определяемые родом тока входных сигналов и видом первичных приборов (датчиков), подключаемых к данному прибору, приведены в таблице1.

К прибору P25.1 вместо дифференциально- трансформаторных датчиков допускается подключать сигналы постоянного тока. 0...5 мА или 0...20 мА и сигнал  $0...+10$  В (на специальный вход). При подключении таких сигналов прибор необходимо питать стабилизированным напряжением 220 +4 В.

Выходные цепи , приборов позволяют управлять различной коммутационной аппаратурой сигналами 24 В постоянного тока или 220 В переменного тока, а также управлять исполнительными

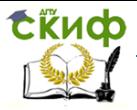

механизмами, снабженными электродвигателями с симметричными обмотками, например, МЭО-73.

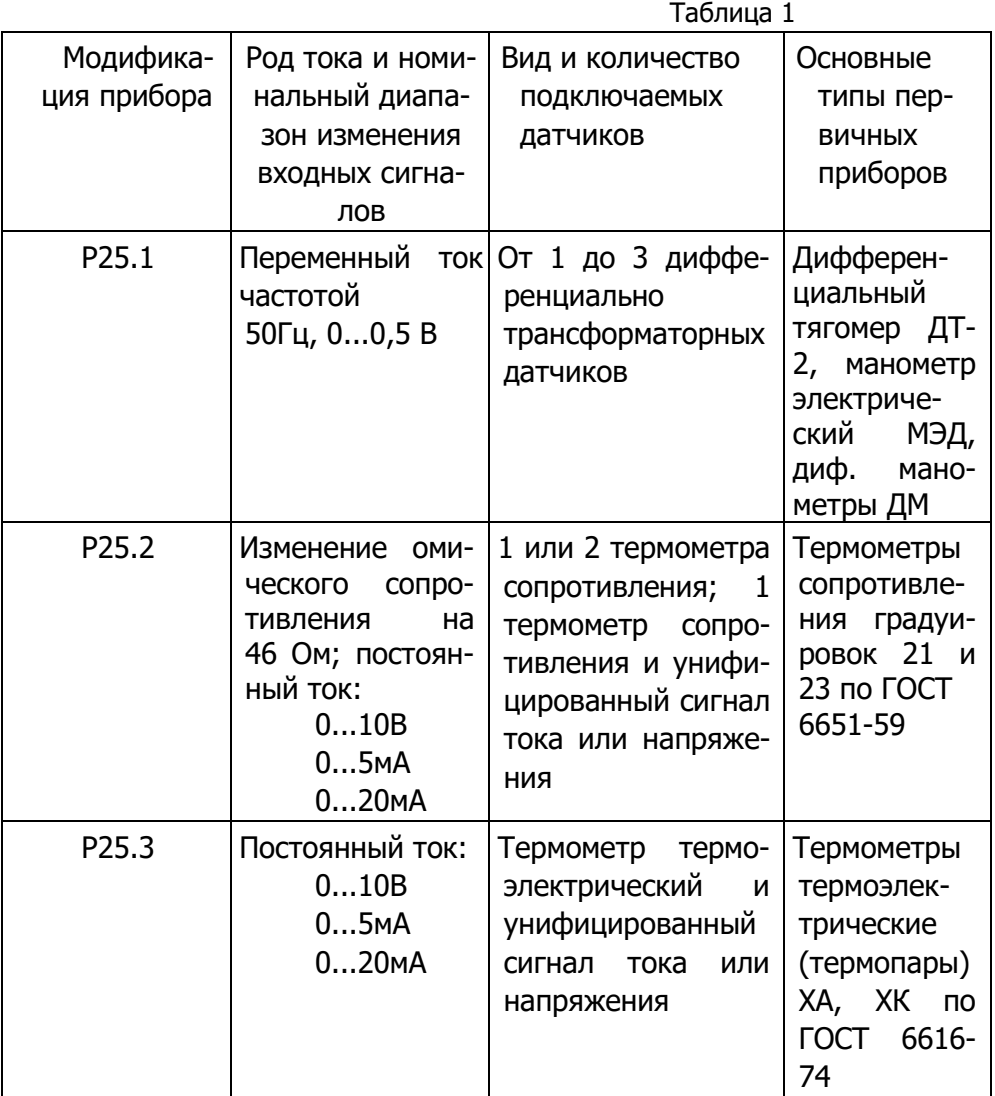

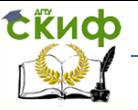

Технические средства автоматизации и управления

#### **1.2. Технические данные**

- Питание от однофазной сети переменного тока напряжением 220+22-33 В частотой 50+1

- Потребляемая мощность от сети, ВА, не более...25.

- Входное сопротивление приборов:

- для входа, предназначенного для подключения унифицированного сигнала напряжения постоянного тока 0... 10 В, кОм, не менее...10;

-для входа, предназначенного для подключения сигналов постоянного тока 0..,5 мА и 0. .20 м А, Ом, не более соответственно... 200 и 50.

- Номинальный диапазон изменения входных сигналов в соответствии с табл.1.

- Выходные сигналы:

- изменение состояния одного из двух выходных ключей, допускающих коммутацию пульсирующего постоянного или переменного

тока;

-дискретное изменение среднего значения напряжения пульсирующего постоянного тока от 0 до 24 В на одной из

нагрузок, включенных по трёхпроводной схеме.

- Коммутационная способность выходных ключей и нагрузка прибора:

- выходные ключи прибора коммутируют переменный (частотой 50 Гц) и пульсирующий постоянный ток от 0,1 до 1 А при действующем значении напряжения внешнего источника питания выходных цепей не более 250 В и амплитудном значении напряжения на ключах не более 600 В.

- номинальная величина активной составляющей нагрузки, подключаемой к внутреннему источнику напряжения,

Ом...110.

- Диапазон изменения зоны нечувствительности от 0,5% до 5%от полного номинального диапазона изменения входного сигнала.

- Диапазон изменения коэффициента пропорциональности для времени сервомотора 63 с ..... 0,5...20.

- Диапазон изменения постоянной времени интегрирования, с 5...500.

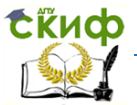

#### Технические средства автоматизации и управления

- Диапазон изменения постоянной времени демпфирования, с ... 0...10.

- Диапазон изменения длительности выходных импульсов, с 0,1...1.

- Диапазон изменения сигнала корректора (внутреннего широкодиапа-зонногозадатчика), выраженный в процентах от номинального диапазона изменения входного сигнала:

-Р25.1 от-100 до+100

- Р25.2 от -50 до +50
- Р25.3 от 0 до 100

- Диапазон изменения сигнала внутреннего оперативного задатчика, выраженный в процентах от номинального диапазона входного сигнала:

- P25.1 от -20 до + 20

-Р25.2 от -7,5 до +7,5

- Р25.3 от 0 до 20

### **1.3. Конструкция прибора**

Конструктивно прибор состоит из двух субблоков, вспомогательных узлов и элементов, размещённых на металлическом каркасе, заключенном в защитный кожух. Субблоки построены на одной конструктивной базе - платах монтажных вдвижных защищенных (ГСП УТК ОСТ 25.50-7).

Один из субблоков является измерительным, другой - регулирующим.

Станция управления прибора Р25 расположена на передней панели каркаса и включает в себя задатчик, индикатор положения исполнительного механизма, переключатель управления (ручное, автоматическое), переключатель «больше» - «меньше», другие органы настройки н контроля размещены на торцевых панелях субблоков.

Во всех трех типах приборов Р25 применён субблок Р-011, выполняющий функции формирования закона регулирования и коммутации выходных цепей.

Регулирующий субблок Р-011 содержит:

- два светодиода, индуцирующих направление действия регулирующего прибора (больше/меньше);

- переключатель режима работы прибора (ПИ - пропорционально-интегральный и трёхпозиционный);

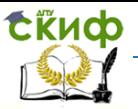

Технические средства автоматизации и управления

потенциометр «зона» для изменения зоны нечувствительности:

потенциометр «импульс» для изменения продолжительности включений в пульсирующем режиме;

потенциометр для изменения коэффициента пропорциональности;

- потенциометр и переключатель «Ти» для изменения величины постоянной времени интегрирования плавно и дискретно;

потенциометр «демпфер» для изменения постоянной времени демпфирования;

гнездо «ОС» для контроля сигнала обратной связи; гнездо «Е» для контроля сигнала отклонения; - гнездо «ОТ» -«общая точка» субблока.

При подключении питания и входного сигнала постоянного тока 0...10 В субблок Р-011 осуществляет:

- демпфирование входного сигнала,

формирование последовательности широтномодулированных импульсов в виде коммутации выходных ключей, таким образом, вместе с внешним интегратором реализуется пропорционально-интегральный закон регулирования,

гальваническое разделение входных и выходных цепей, индикацию состояния выходов, - функции трёхпозиционного реле.

Основу структурной схемы регулирующего субблока составляет трёхпозиционный релейный элемент, охваченный отрицательной обратной связью, в виде апериодического звена, выполненного на операционном усилителе.

В сумматоре Z на входе трёхпозиционного реле суммируются входной сигнал, прошедший через демпфер, с сигнала миглавной отрицательной и дополнительной положительной обратных связей.

Отклонение суммарного сигнала за пределы зоны нечувствительности трёхпозиционного реле приводит к включению одного из каналов этого реле и тем самым вызывает изменение сигнала отрицательной обратной связи, возвращающее схему в состояние равновесия.

Каждый из каналов трёхпозиционного реле управляет соответствующим ключом К1 или К2, коммутирующим нагрузку прибора. Включение любого канала трёхпозиционного реле также вызывает замыкание ключа КЗ, что изменяет на время включения

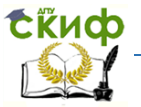

динамическую структуру отрицательной обратной связи с апериодического звена на интегрирующее.

Потенциометр «К<sub>л</sub>» изменяет величину напряжения, поступающего на вход усилителя обратной связи, и вместе с сопротивлением и емкостью определяет скорость изменения напряжения на выходе этого усилителя во время включения трёхпозиционного реле (во время импульса). Благодаря действию ключа КЗ, это напряжение во время импульса изменяется с постоянной скоростью.

### <span id="page-9-0"></span>2. СОДЕРЖАНИЕ И ПОРЯДОК ВЫПОЛНЕНИЯ РАБОТЫ

2.1. Подготовить лабораторный макет к работе. Для этого посредством кабеля задатчик входных воздействий соединить (позволяет подавать на вход регулятора сигналы, аналогичные выходным сигналам первичных датчиков) с исследуемым регулятором P25.1; к клеммам «И<sub>вх</sub>» задатчика подключить измерительный прибор, например, вольтметр В7-16 либо аналогичный; к клеммам «И<sub>вых</sub>.» задатчика подключить вход осциллографа типа С1-68, С1-76, либо аналогичного.

Установить осциллографе чувствительность на 10 В/см, изменением положения переключателя «Развертка» добиться на экране устойчивой картинки последовательности импуль-COB.

2.2. На задатчике входных воздействий установить тумблер «Синт.» в положение «0.1 мкФ», подать выходное напряжение «И<sub>вых</sub>,» от задатчика на вход регулятора Р25, 1 путём включения тумблера «Вкл.».

2.3. Установить на регуляторе клавишу «Род работы» в положение «пропорциональный», т.е. клавиша должна быть отжата. Изменяя величину напряжения, подаваемого на вход регулятора, измерить частоту следования импульсов и их длительность, результаты внести в табл.1.

2.4. Установить тумблер «Синт.» в положение «1 мкФ» и повторить действия по п.2.3.

Табл.1

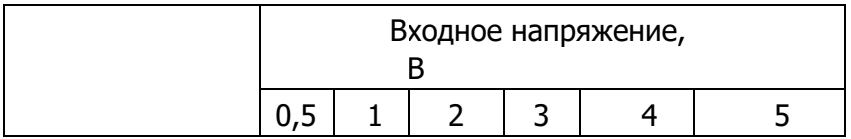

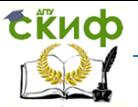

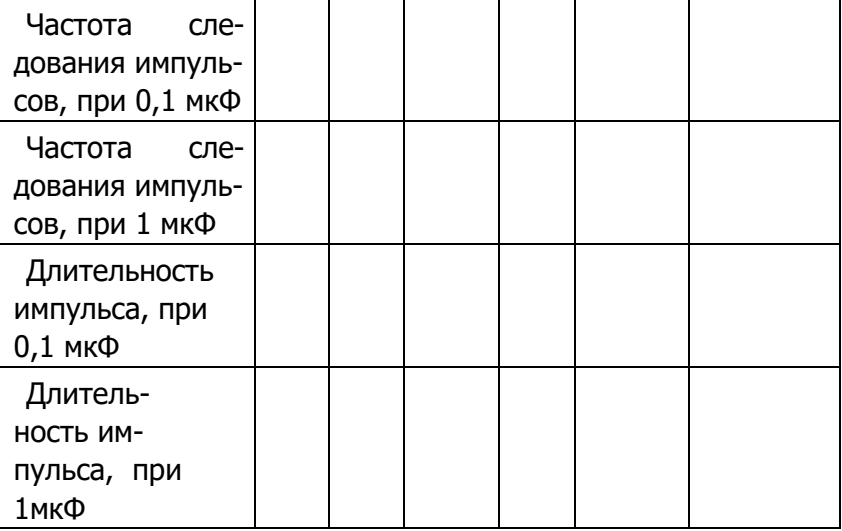

## <span id="page-10-0"></span>**3. ИССЛЕДОВАТЬ РАБОТУ РЕГУЛЯТОРА В РЕЖИМЕ ТРЁХПОЗИЦИОННОГО РЕЛЕ**

- нажать клавишу «Режим работы» регулятора

- при различных фиксированных значениях чувствительностирегулятора, определяемой положениемпереключателя К<sub>3</sub> определить напряжение срабатывания регулятора (выключение светодиодного индикатора «меньше» и включение индикатора «больше»), Результаты внести в табл.2.

 $T<sub>2</sub>6n.2$ 

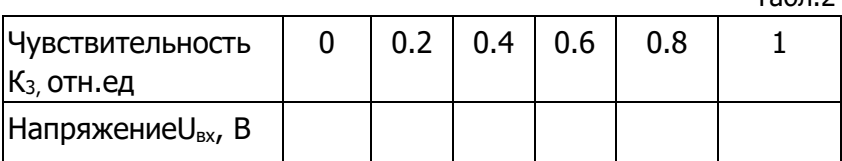

## <span id="page-10-1"></span>**СОДЕРЖАНИЕ ОТЧЕТА**

- 1. Наименование и цель работы.
- 2. Блок-схема регуляторов Р25, структурная схема субблока

Р-011.

- 3. Таблицы результатов измерений.
- 4. Выводы по работе.

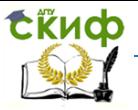

## <span id="page-11-0"></span>**ЛАБОРАТОРНАЯ РАБОТА №2 «ИССЛЕДОВАНИЕ ЭЛЕМЕНТОВ УСТРОЙСТВ СОПРЯЖЕНИЯ ЭВМ С ОБЪЕКТОМ УПРАВЛЕНИЯ»**

Цель работы: ознакомление с элементами устройств сопряжения с объектом (УСО), исследование характеристик УСО на универсальном стенде.

## <span id="page-11-1"></span>**1. ОПИСАНИЕ ИССЛЕДУЕМОЙ СХЕМЫ И ОРГАНОВ УПРАВЛЕНИЯ**

УСО служат для связи управляющих ЭВМ с объектами управления (тиристорными преобразователями, электроприводами и т.д.).

УСО предназначены для преобразования аналоговых сигналов в цифровой код требуемой разрядности, передачи цифрового кода в ЭВМ, приема от ЭВМ кодов управляющих сигналов и передачи их к объектам управления, преобразования цифровых кодов в аналоговые управляющие сигналы.

В общем случае УСО состоит из аналого-цифровых преобразователей (АЦП), цифро-аналоговых преобразователей (ЦАП), портов параллельного либо последовательного ввода-вывода, буферов, микросхем логики.

В данной работе исследуется УСО, состоящее из порта параллельного ввода-вывода, АЦП последовательного приближения, ЦАП и двух буферов. Все исследования проводятся на универсальном лабораторном стенде с накладной панелью "13", упрощенная структурная схема которой приведена на рисунке ниже.

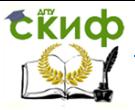

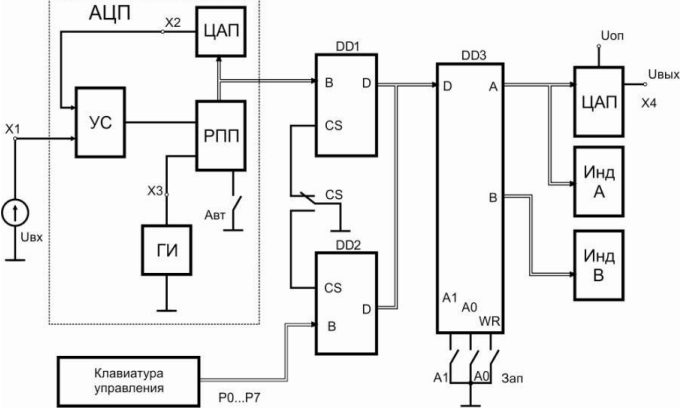

Структурная схема исследуемого УСО

АЦП последовательного приближения состоит из цифроаналогового преобразователя (ЦАП), регистра последовательного приближения (РПП), устройства сравнения (УС) и генератора синхроимпульсов (ГИ).

Порт параллельного ввода-вывода DD3 (К580ВВ55А) принимает информацию по 8-разрядной шине на входы D и в зависимости от управляющих сигналов передаст ее на выходы каналов А и В. Связь входов D порта с АЦП и клавиатурой осуществляется .через буферы DDI и DD2 (К580ВА86). Выход канала А порта DD3 используется для подачи входного кода Р7 - РО с клавиатуры через буфер DD2 на вход ЦАП и для индикации. Выход канала В порта используется для индикации 8-разрядного кода АЦП, подаваемого через буфер DPI.

Полное описание назначения и описание функционирования исследуемых микросхем порта К580ВВ55А,буферов К580ВА86, регистра РПП К155ИР17 и ЦАП 572ПА1А приводятся в справочной литературе [1 – 3]. В данной работе на накладной панели и на панели управлений стенда представлены только те органы управления схем, которые используются при проведении исследований.

В схеме АЦП при отжатой кнопке «АВТ» процесс преобразования прерывается, что можно использовать для индикации полученного результата преобразования.

Буферы DDI и DD2 (шинные формирователи К580ВА86) по своему назначению служат для двунаправленной передачи информации по 8-разрядным ши- нам входа В и выходаD с возможностью отключения выхода D по сигналу управления. В данной работе используется резким прямой передачи информации от

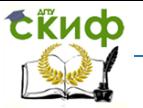

входа В к выходу D. Передача информации через буфер разрешается при управляющем сигнале CS=0 на его входе, который задается кнопкой «CS». При высоком логическом уровне на входе CS данный буфер по своему выходу D отключается и не передает информации.

Порт параллельного ввода-вывода K580BB55A имеет на выходе три 8-разрядных канала с регистрами памяти А, В и С. Порт может работать в трех режимах, отличающихся способами передачи информации. В данной работе используются два канала А и В (DD3), а также первый режим работы порта – простой вводвывод. Информация от входов D порта передается на выходы каналов А и B каждый из которых независимо друг от друга может использоваться для вывода 8-разрядных данных, которые фиксируются в их регистрах памяти.

Режим работы порта DD3 задастся с помощью управляющего слева, которое записывается в специальный регистр управляющего слова (РУС). В данной работе для первого простого режима ввода-вывода по каналам А или В (в соответствии с функционированием микросхемы К580ВВ55А) следует записать 8разрядное управляющее слово в РУС: 1000ХХХХ, где X - безразличное состояние разрядов (0 или 1). Для записи управляющего слова в РУС порта, а так жедля настройки на передачу информации через его выходы А и В используются управляющие входы А1, А0 и WR. На этих входах устанавливаются сигналы логического 0 при нажатии кнопок «А1», «А0» и «ЗАП» соответственно.

На панели управления имеется клавиатура из кнопок "РО - Р7", которые позволяют устанавливать 8-разрядные двоичные числа, а также светодиодная индикация состояния каналов А и В порта. Свечение светодиода соответствует логической 1 в данном разряде числа.

### <span id="page-13-0"></span>**2. ПОРЯДОК ВЫПОЛНЕНИЯ ЛАБОРАТОРНОЙ РАБОТЫ**

1. Ознакомиться с содержанием лабораторной работы и ее оборудованием.

2. Изучить назначение, принцип работы и схемотехнические особенности каждого цифрового элемента УСО.

3. Исследовать передачу данных через порт параллельного ввода-вывода (DD3). Информация в порт подается от клавиатуры кнопок "Р7 - РО" через буферDD2.

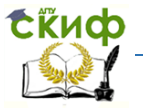

3.1. Записать в РУС порта управляющее слово через буфер DD2. Для этого следует нажать кнопку "CS" и установить на управляющих входах сигналы А0=1 и А1=1, нажав кнопки "АО" и А1". С помощью кнопок "Р7-РО" установить управляющее слово 1000ХХХХ, где X - безразличные состояния. Затем нажать кнопку «ЗАП», зафиксировав состояние РУС, которое сохраняется в течение всей работы схемы.

Примечание: при ошибке в записи управляющего слова следует выключить и снова включить питание стенда и вновь произвести запись слова в РУС.

3.2. Настроить порт на передачу информации через канал А. Для этого установить на управляющих входах сигналы А0=0 и А1=0 (кнопки «А0» и «А1» отжаты).

Установить на кнопках «Р7 - РО» заданное преподавателем 8-разрядное слово и, нажав кнопку «ЗАП», зафиксировать состояние индикаторов «ШД(В)».

3.3. Настроить порт, на передачу информации через канал В. Для этого уставить на управляющих входах порта сигналы А0=1, А1=0. Не меняя установленное 8-разрядное слово в предыдущем пункте нажать кнопку "ЗАП" и зафиксировать состояние индикаторов «ШД(В)».

4. Исследовать АЦП в комплексной задаче передачи информации с выхода АЦП по 8-разрядной шине через буфер DD1, который далее пересылает ее в порт DD3 на выход канала В для индикации.

4.1. Снять осциллограммы цикла преобразования АЦП, используя двухлучевой осциллограф при отжатых кнопках коммутатора стенда.

Нажать кнопку «АВТ», установив схему АЦП в рабочий режим преобразования аналогового сигнала в цифровой код.

Соединить проводниками гнезда «Y1(1)» и Х2 (вход ЦАП), гнезда «Y3(1)»и ХЗ (выход ГИ). Осциллограммы входа ЦАП и выхода ГИ снять для двух значений входных сигналов, установив ручкой "U<sub>BX</sub>" значения - 1 Ви -8 В (гнездо XI). Зафиксировать частоту тактовых импульсов ГИ и время Преобразования на входе ЦАП.

4.2. Снять зависимость преобразования АЦП N=f(Uвx), где N - выходной двоичный 8-разрядный код. Передача информации с выхода АЦП осуществляется через буфер DD1 и порт

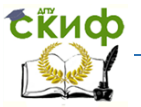

DD3 на индикаторы канала В. Данная задача решается в следующем порядке:

- отжать кнопку "CS", подключив выход буфера DDI к входу порта DD3;

- установить на управляющих входах порта A0=1 и A1=0, подключив канал В для приема информации.

При измерениях устанавливать значения входных сигналов ручкой "UBX" oт 0 до 10 В через 1 В и фиксировать их цифровые значения на выходе АЦП. Для этого следует после установки входного сигнала отжать кнопку «АВТ», нажать кнопку "ЗАП" и зафиксировать значение кода по индикаторам «ШД(В)».

Последующее измерение начинается при нажатой кнопке «АВТ» переводящей АЦП в режим преобразования.

5. Исследовать ЦАП в комплексной задаче передачи информации на его вход с клавиатуры кнопок "Р7- Р0" через буфер DD2 и порт DD3 по каналу А.

5.1. Настроить порт DD3 на передачу данных через канал А, установив на его управляющих входах А0=0 и А1=0 (кнопки "АО" и "А1" отжаты). Настроить буфер DD2 на передачу данных от клавиатуры, установив на управляющем входе CS=0 (нажать кнопку "CS").

5.2. Снять зависимость выходного аналогового сигнала ЦАП от входного

8-разрядного кода. Выходной сигнал фиксируется цифровым вольтметром на гнезде Х4. Входной код изменять кнопками "P7 - Р0" от 00000000 до 11111111, увеличивая на 1 каждый старший по порядку разряд в слове. После каждой установки кода нажимать кнопку "ЗАП" и фиксировать состояние слова по индикаторам "ША(А)", а также показания цифрового вольтметра.

5.3. Измерить минимальное приращение выходного аналогового сигнала, соответствующее изменению входного кода на единицу младшего разряда. Исходный код установить, например, 00011110. Использовать указания предыдущего пункта.

<span id="page-15-0"></span>6. Оформить протокол и ознакомиться с контрольными вопросами.

## **3. СОДЕРЖАНИЕ ОТЧЕТА**

1. Название и цель работы.

2. Структурная схема (рисунок).

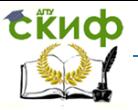

3. Осциллограммы цикла преобразования АЦП, графики зависимостей N=f(Uвых) и Uвых=f(N).

4. Основные выводы по работе.

4.КОНТРОЛЬНЫЕ ВОПРОСЫ ДЛЯ САМОПОДГОТОВКИ

1. Что называют устройством сопряжения с объектом?

2. Принцип работы АЦП последовательного приближения.

3. Особенности функционирования ЦАП 572ПА1А.

4. Какие входы и выходы порта К580ВВ55А не используются в данной работе?

5. Как изменяется направление передачи информации в шинных формирователяхК580ВА86?

6. Охарактеризуйте регистр К155ИР17.

7. Каким образом задается режим работы порта К580ВВ55А?

| 8. Идентичны ли максимальные токовые нагрузки входов выходов буферов?

9.Перечислите процедуры, необходимые для организации элементов УСО в структуру, позволяющую передать аналоговый сигнал со входа (гнездо XI) на выход (гнездо Х2) с помощью АЦП и ЦАП.

10. Возможна ли передача информации в порте К580ВВ55А в обратном направлении?

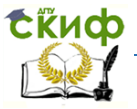

## <span id="page-17-0"></span>**ЛАБОРАТОРНАЯ РАБОТА №3 «ИССЛЕДОВАНИЕ МИКРОПРОЦЕССОРНОЙ СИСТЕМЫ МИНИМАЛЬНОЙ КОНФИГУРАЦИИ»**

ЦЕЛЬ РАБОТЫ: Ознакомление с циклограммами обмена микропроцессора КР580ВМ80А и его системой команд. Изучение процедур записи в память и выполнения простых программ.

### <span id="page-17-1"></span>**1. ОПИСАНИЕ ИССЛЕДУЕМОЙ СХЕМЫ И ОРГАНОВ УПРАВЛЕНИЯ**

В данной работе все исследования проводятся на универсальном стенде с накладной панелью «14», упрощённая структурная схема которой приведена на рисунке ниже.

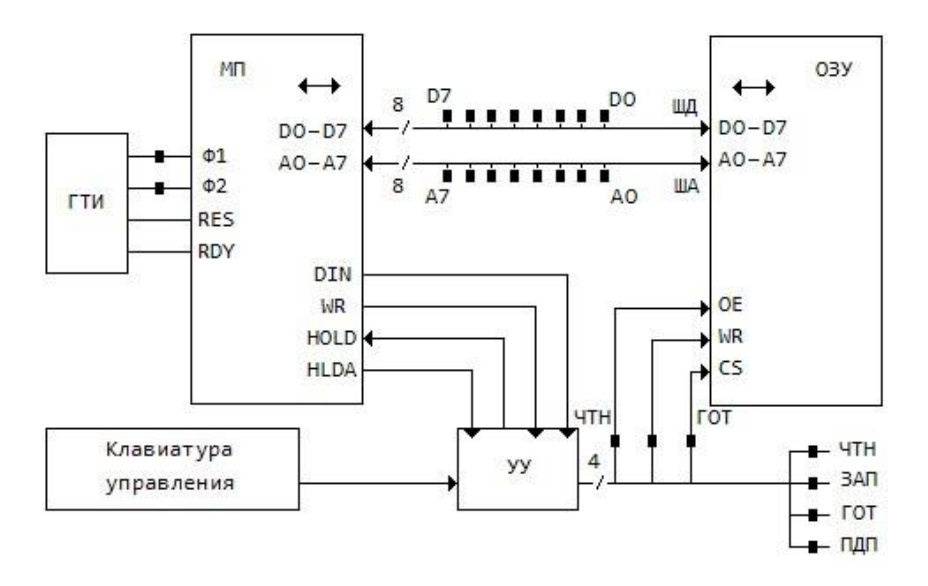

### Структурная схема микропроцессорной системы минимальной конфигурации

Схема содержит микропроцессор МП, оперативное запоминающее устройство ОЗУ объёмом 256 8-разрядных слов, генератор тактовых импульсов ГТИ и устройство управления УУ, включающее схему прямого доступа к памяти (ПДП) от клавиатуры

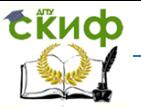

управления. На накладную панель для снятия циклограммы обмена выведены контрольные гнёзда "D7 – D0" шины данных ШД. гнёзда "А7 – А0" шины адреса ША. Гнёзда "Ф1" и "Ф2" генератора ГТИ. Гнёзда "ЧТН", "ЗАП", "ГОТ", а также светодиодные индикаторы состояния микропроцессора "ЧТН", "ЗАП", "ГОТ" и "ПДП".

Панель управления содержит клавиатуру из восьми кнопок "P7 – P0" для ввода кода адреса и кода данных, светодиодную индикацию шины адреса ША и шины данных ШД, а также девять кнопок для задания команд.

Для осцилографирования циклограмм обмена микропроцессора и для выполнения программ необходимо ввести текст программы в машинных кодах в память макета. Ввод программы осуществляется в режиме ПДП. Для этого перед включением питания необходимо нажать кнопку "ПДП" на панели управления. После включения питания необходимо при отжатых кнопках "P7 – P0" нажать кнопку "АДР". При этом индикаторы шины адреса должны быть погашены, что соответствует нулевому коду адреса, с которого начинается ввод программы. Ввод производится в шестнадцатеричном коде с кнопок "P7 - PO" панели управления. При этом шестнадцатеричная цифра набирается с помощью четырёх кнопок в соответствии с её двоичным эквивалентом (см. табл.1).

Таблица 1

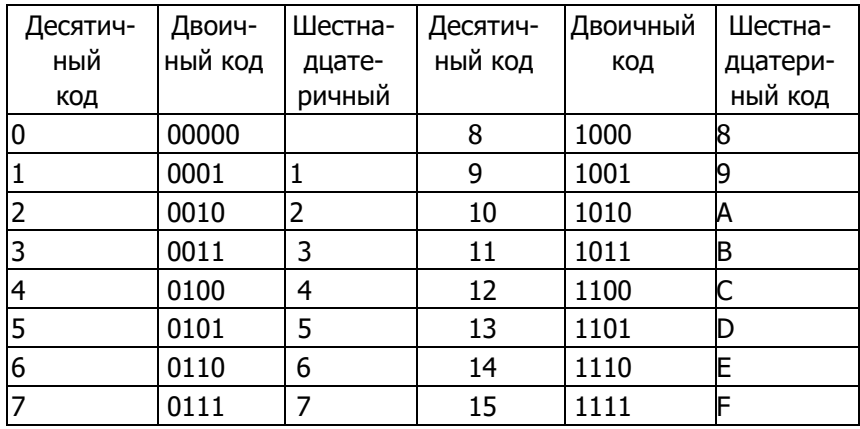

Таблица соответствия различных кодов

Нажатое состояние кнопок "P7 – P0" соответствует 1 отжатое – 0.

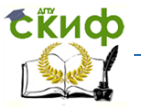

Разряды 0-3 двоичного числа составляют младшую тетраду (кнопки "P0"-"P3"), соответствующую младшей шестнадцатеричной цифре, разряды 4-7 (кнопки "P4"-"P7") – старшую тетраду, т.е. старшую шестнадцатеричную цифру. Команды микропроцессора КР580ВМ80А [1], используемые в данной работе, даны в 16ричном коде. Следует иметь ввиду, что ввод цифровых данных (констант) должен производиться также в 16-ричном коде. Для перевода десятичных числе в шестнадцатеричные приведена табл.1. Например, для ввода команды HLT – "Останов" двоичный код которой 01110110, а шестнадцатеричный 76, необходимо нажать кнопки "P6", "P5", "P4", кнопка "P7" должна быть отжата. Это соответствует старшей цифре 7. Затем нажать кнопки "P2" и "P1", кнопки "P3" и "P0" должны быть отжаты, что соответствует 16теричной младшей цифре 6.

Микропроцессор КР580ВМ80А допускает работу с десятичными числами с использованием команды десятичной коррекции DAA. В этом случае цифровая информация вводится в двоичнодесятичном коде, при этом десятичные цифры 0-9 вводятся как их двоичные эквиваленты из табл.1.

Если индикаторы шины адреса (ША) показывают код адреса, в который необходимо записать набранную на кнопках "P7-P0" информацию, следует нажать кнопку "ЗАП", после чего на индикаторах шины данных (ШД) появится записываемый код. Для чтения данных из ячейки с адресом, индицируемым на индикаторах ША, необходимо нажать кнопку "ЧТН", после чего на индикаторах ШД появится читаемый код данных.

При вводе программы следует нажимать кнопку "ИНКР". При этом адрес будет инкрементироваться (увеличиваться на 1) после каждого нажатия кнопки "ЧТН" или "ЗАП", подготавливая тем самым код адреса для записи следующего слова.

Пуск и выполнение программы осуществляется при нажатии кнопки "СБР" (кнопка "ПДП" должна быть отжата). Для выполнения программы в пошаговом режиме следует нажать кнопку "ШАГ". При этом микропроцессор остановится после выполнения одного машинного цикла текущей команды. После этого необходимо проверить соответствие состояния индикации шин адреса, данных, сигналов "ЧТН", "ЗАП", "ГОТ" выполняемому циклу. Затем для выполнения следующего цикла необходимо нажать кнопку "ПУСК". Для выполнения программы в автоматическом режиме кнопка "ШАГ" должна быть отжата. Для повторного выполнения программы с нулевого адреса необходимо нажать кнопку "СБР".

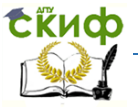

## <span id="page-20-0"></span>**2. ПОРЯДОК ВЫПОЛНЕНИЯ ЛАБОРАТОРНОЙ РАБОТЫ**

1. Ознакомиться с содержанием лабораторной работы и её оборудованием.

2. Изучить особенности схемотехнического решения исследуемой схемы и систему команд микропроцессора КР580ВМ80А [1].

3. Снять циклограммы обмена микропроцессора.

Команды микропроцессора КР580ВМ80А состоят из циклов "Чтение", "Запись". Количество циклов в команде может быть от одного до пяти.

Для снятия циклограмм обмена необходимо отжать кнопки коммутатора и использовать двухлучевой осциллограф, подключѐнный к гнѐздам "Y1(1)" и "Y3(11)" панели управления.

3.1. Ввести в память программу в соответствии с табл.2.

3.2. Запустить программу при отжатой кнопке "ИНКР", кнопка "СИНХР" должна быть нажатой. На гнездо "Y1(1)" (канал 1 осциллографа) подать сигнал "Ф1". На гнездо "Y3(11)" (канал 11) подавать поочередно следующие сигналы с гнѐзд накладной панели: "Ф2", "А7", "А6", "А5", "А4", "А3", "А2", "А1", "А0", "D7", "D6", "D5", "D4", "D3", "D2", "D1", "D0", "ЧТН", "ГОТ". Все осциллографируемые сигналы (включая "Ф1") свести в циклограмму цикла "Чтение".

3.3. Ввести в память программу в соответствии с табл.3.

Таблица 2

Программа для организации цикла "Чтение"

Адрес Данные Мнемокод Комментарии

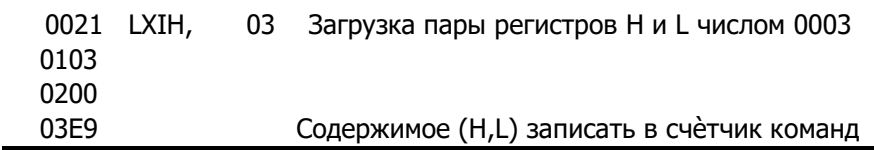

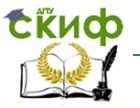

3.4. Запустить программу при отжатых кнопках "ИНКР" и "СИНХР". Осциллографировать аналогично п.3.2 и свести в циклограммуцикла "Запись" следующие сигналы: "А7-А0", "D7-D0", "ЗАП", "ГОТ".

Выполнить программы.

3.5. Программа обнуления массива ОЗУ выполняется в соответствии с табл.4. После ввода программы в режиме ПДП записать любые ненулевые коды в ячейки с адресами  $10-17.$ 

Таблица 3

Программа для организации цикла "Запись"

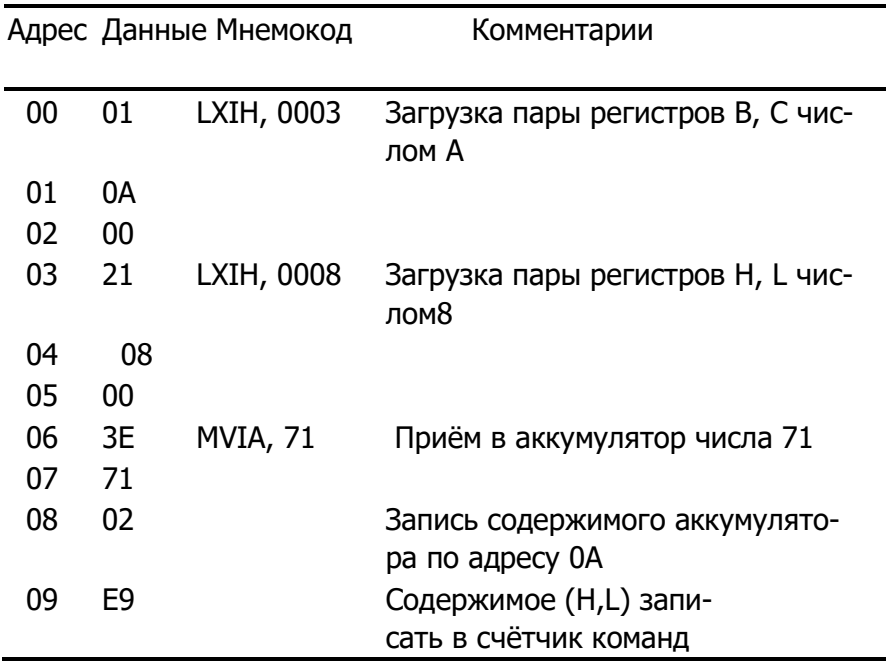

Запустить программу, нажав кнопки "СБР", "ЦИКЛ" и отжав кнопку "ПДП". Контролировать выборку первой команды по индикации кода адреса 00, кода данных ЗЕ, сигнала "ЧТН". Нажимая кнопку "ПУСК", продолжить выполнение программы по циклам, контролируя правильность её выполнения. После перехода с ад-

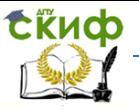

реса ОС на адрес 07 отжать кнопку "ЦИКЛ" и нажать "Пуск". Программа выполнится до конца и остановится.

Нажатием кнопки "ПДП" перейти в режим ПДП. Наблюдать на панели управления код адреса  $10_{16}$ , нажать кнопки "АДР", "ИНКР", "ЧТН". На индикаторах шины данных ШД контролировать содержимое ячейки 10. Нажимая кнопку "ЧТН", контролировать содержимое ячеек 11-17. Проверить результаты обнуления в ячейках 10-17.

При наличии ошибки повторить ввод программы.

Таблица 4

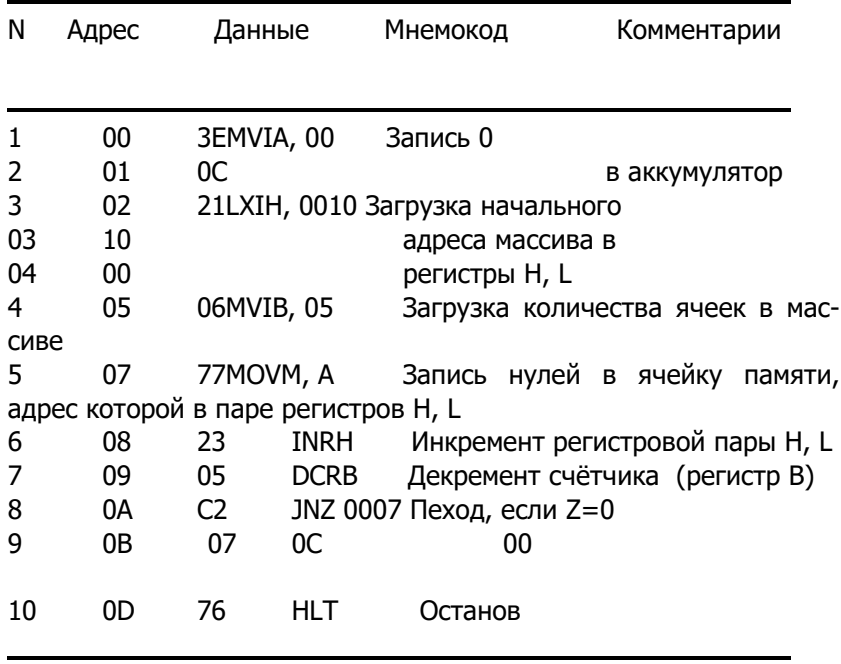

Программа обнуления массива ОЗУ

4.2 Программа вычисления арифметического выражения  $Y = 2(A + B) - C$ выполняется в соответствии с табл.5. В приведённом выражении

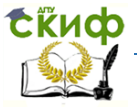

A =  
 
$$
21_{10} = 15_{16, B} = 14_{10} = 0E_{16, C} = 29_{10} = 1D_{16}
$$

Результат записывается в ячейку с адресом 10.

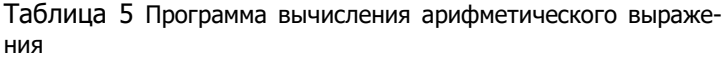

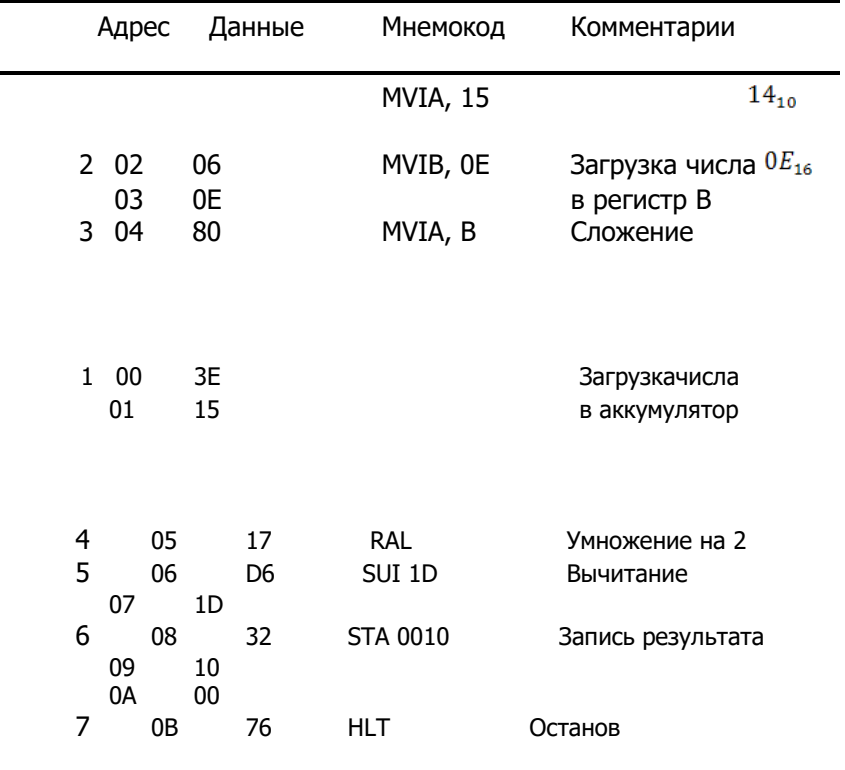

Ввод и обработку программы выполнить аналогично п.4.1.

Результат контролировать в ячейке 10.

4.3. Программа пересылки массива выполняется в соответствии с табл.6. После ввода программы записать в режиме

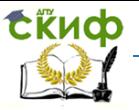

ПДП любые ненулевые коды в ячейки 12-17 и обнулить ячейки 20-25.

После выполнения программы контролировать состояние ячеек 20-25. Результат зафиксировать.

5. Оформить протокол и ознакомиться с контрольными вопросами.

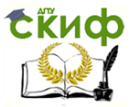

Таблица 6

#### Программа пересылки массива

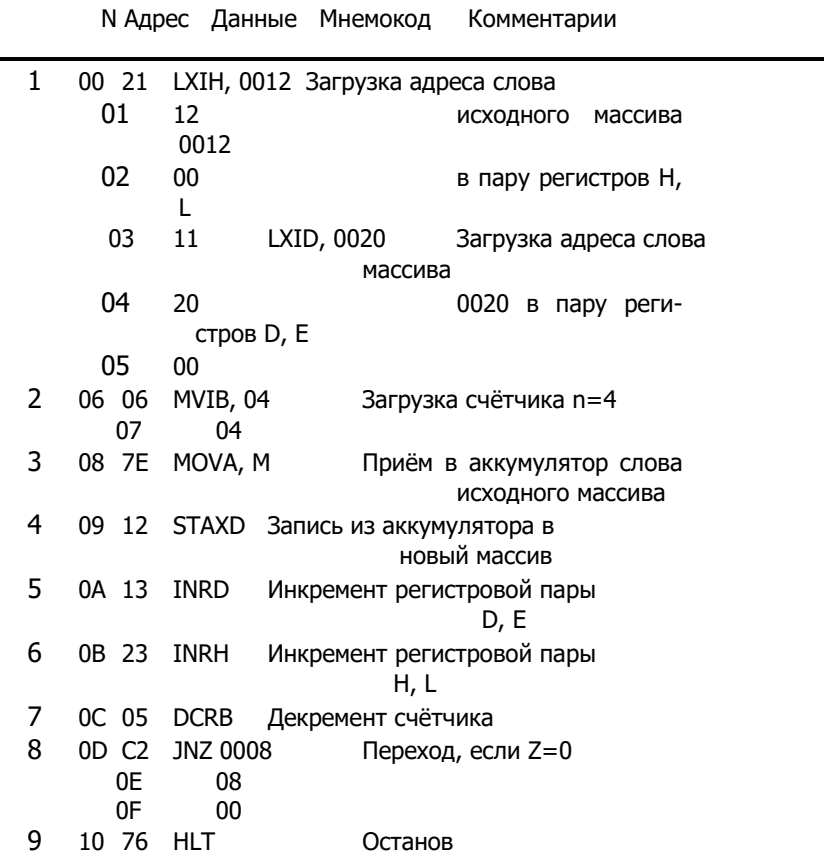

## **3. СОДЕРЖАНИЕ ОТЧЁТА**

- <span id="page-25-0"></span>1. Название и цель работы. 2. Структурная схема (рис.)
- 3. Циклограммы обмена микропроцессора.
- 4. Основные выводы по работе.

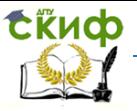

## <span id="page-26-0"></span>**4. КОНТРОЛЬНЫЕ ВОПРОСЫ ДЛЯ САМОПОДГОТОВКИ**

1. Что подразумевают по микропроцессорной системой минимальной конфигурации?

2. Перечислите основные режимы работы микропроцессора КР580ВМ80А.

3. Какие из основных режимов работы микропроцессора реализует устройство управления исследуемой схемы?

4. Назначение системного генератора КР580ГФ24.

5. Что отражают циклограммы обмена микропроцессора?

6. Перечислите рабочие регистры микропроцессора КР580ВМ80А.

7. Форматы команд и методы адресации микропроцессора КР580ВМ80А.

8. На какие группы можно разделить реализуемую микропроцессором систему команд по функциональному назначению?

9. Типы памяти микропроцессорной системы.

10. Каким образом в микропроцессоре реализуется зависимость процесса выполнения программы от значения результата выполнения предыдущей операции?

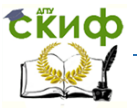

## <span id="page-27-0"></span>**ЛАБОРАТОРНАЯ РАБОТА №4 «ИЗУЧЕНИЕ ФОТОЭЛЕКТРИЧЕСКИХ ПРЕОБРАЗОВАТЕЛЕЙ ПЕРЕМЕЩЕНИЕ ПОДВИЖНЫХ ОРГАНОВ В СИСТЕМАХ УПРАВЛЕНИЯ СТАНКОВ И ПРОМЫШЛЕННЫХ РОБОТОВ»**

Цель работы: изучение принципа действия фотоэлектрического импульсного преобразователя угловых перемещений подвижных органов станков и промышленных роботов и исследование его характеристик.

### <span id="page-27-1"></span>**1. ПРИНЦИПЫ ПОСТРОЕНИЯ ИМПУЛЬСНОГО Ф0Т0ЭЛЕКТРИЧЕСКОГОПРЕОБРАЗОВАТЕЛЯ**

В системах управления станков с ПУ и промышленных роботов широко используется импульсные фотоэлектрические преобразователи (ФИП) угловых перемещений, обладающие высокой точностью ( погрешность0,01 мм) и разрешающей способностью (1 мкм), достигаемыми за счет использования растровых устройств в качестве задающих и специальных измерительных схем. В состав таких МП входят растровое звено. включающее источник света, создающий пучок параллельных световых лучей, растровое сопряжение, включающее подвижный измерительный и неподвижный индикаторный растр, и блок фотоприемников

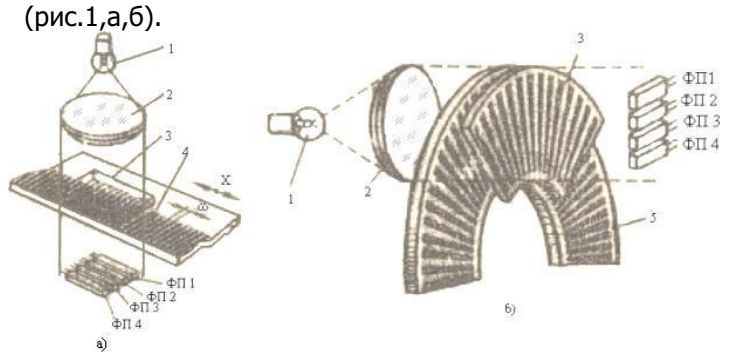

Рис. I. Растровое преобразующее звено; а - плоский параллельный растр; б - плоский радиальный растр; 1 - источник света; 2 - конденсор; 3 - неподвижный индикаторный растр; 4 - подвижный измерительный растр; ФП1-5 - блок фотоприемников.

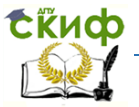

### Растр представляет совокупность подобных

где α – относительное угловое смещение измерительного элементов, образующих периодическую структуру, воздействующую на световой поток. Растры могут быть пропускающими или отражающими световой поток.

Пропускающие растры являются системой прозрачных и<br>зрачных для света элементов. Элементы решеток отранепрозрачных для света элементов. жающих растров свет отражают. В зависимости от геометрии элементов растра различает параллельные, сеточные, радиальные, кольцевые, спиральные и другие растры.

Для измерения линейных перемещений используются в основном плоские параллельные растры (рис. 1a), для измерения угловых перемещений - плоские радиальные (рис. 1б).

Растровые сопряжения получают при наложении двух растровых решеток (.растров) с малым постоянным зазором между ними. При наложении темные штрихи одного растра, накладывались на прозрачные штрихи другого, уменьшают площадь прозрачных участков сопряжения. При пересечении темных штрихов за счет их совмещения площадь прозрачных штрихов остается без изменения. Возникающие прозрачные и темные участки сопряжения весьма малы, однако они группируются и образуют легко различимые широкие полосы, которые называется комбинационными, или муаровыми. Положение, форма и шаг комбинационных полос зависят от параметров сопрягаемых растров и их взаимного расположения, определяемого измеряемым перемещением.

На рис. 1а представлено растровое сопряжение, используемое для измерения линейных перемещений, оносостоит из двух плоских параллельных растров, каждый из которых представляет комбинацию непрозрачных штрихов, нанесенных на поверхность прозрачного материала с шагом **ω.** Отношение **τ=а/ω** (**а** ширина прозрачного штриха), характеризующее пропускающую способность растра, называется пропусканием растра и является его основной оптической характеристикой. Источник света 1, конденсор 2, индикаторный растр 3 и блок фотоприемников ФП14 закрепляют на опорных частях станков и роботов, а измерительный растр 4 - на подвижных частях. При перемещении измерительного растра в поправлении X происходит модуляция светового потока л растровым сопряжением; модулированный световой поток фиксируется блоком ФП.

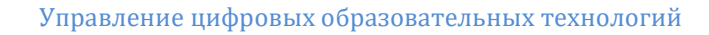

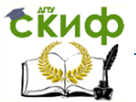

Пропускание растрового сопряжения  $\tau = \Phi/\Phi_0$  (ф - световой поток, падающий на растр от источника света  $\Phi_{0}$ проведали через сопряжение в пределах эффективного поток. зрачка фотоприемника). Соответствующим выбором параметров растрового сопряжения можно получить синусоидальный характер изменения пропускания для каждого из четырех фотоприемников.

где 
$$
\tau_i = \tau_0 \left\{ 1 + m \sin \left[ \theta + \frac{\pi}{2} (i-1) \right] \right\}
$$
 і=1,2,3,4 - постоян-  
ная составляв- шая пропускания; т -

 $H$ 

коэффициент глубины модуляции:

 $\theta = \frac{\pi}{\omega}$ 

- пространственная фаза комбинационной полосы;

х - относительное линейное смещение измерительного растра в пределах шага  $\omega$ .

На каждый фотоприемник поступает световой поток, смешенный по пространственной фазе на п/2 рад относительно потока, предшествующего ФП. Соединяя фотоприемник попарно через один, то есть ФП1-ФП3 и ФП2-ФП4, можно получить с выходов по два синусоидальных сигнала И1 и И2, сдвинутых по пространственной фазе на п/2 рад, несущих информацию об измеряемом перенесении Х.

Аналогичные сигналы, несущие информации об угловом перемещении, получаютс блока фотоприемников плоского радиального растрового сопряжения (рис. 16). При этом пространственная комбинационной полосы определяется выражением:

$$
\theta = \frac{2\pi}{\omega} \alpha
$$

растра в пределах углового шага

При перемещении измерительной растровой решетки в одном направлении сигнал  $M_1$  отстает на четверть периода от сиг- $H_2$ , а при изменении направления перемещения втонала рой сигнал отстает от первого на четверть периода. Таким образом, знак фазового сдвига сигналов  $M_1$ и  $M_2$ , созданных двумя парами фотоприемников, характеризует направление изменяемого перемещения.

Измерительная схема фотопреобразователя формирует последовательность прямоугольных импульсов, подсчитываемых

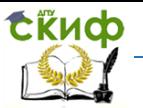

реверсивным счетчиком, причем каждый импульс соответствует перемещению измерительного растра на один шаг ω. С помощью простейшего накапливающего устройства, подсчитывающего шаги измерительного растра, обеспечивается разрешающая способность в несколько микрометров.

В дополнение к измерительной решетке в некоторых ФИП *А*, *B* предусматривается еще одна короткая дорожка для формирования фиксированной опорной метки абсолютного положения. Фотоприемник ФП5, расположенный по ходу метки абсолютного положения, выдает сигнал начала отсчета ( рис. 1б).

Для повышения разрешающей способности растровых накапливающих преобразователей уменьшают шаг растра, однако использование этого способа ограничено технологическими трудностями изготовления решеток, невысоким быстродействием фотоприемников и др.

Поэтому для повышения разрешающей способности ФИП используют схемные способы дробления шага сопрягаемых растров на 4-20 частей. Такие растровые накапливающие преобразователи, где при перемещении измерительной решетки на один шаг на счетчик подаются 4-20 импульсов, обладают разрешающей способностью ¼-1/20 шага растра, что соответствует 2 и даже 1 мкм при использовании растров с шагом 8 мкм.

На рис.2 предоставлены схема и диаграмма последователь-

ной обработки сигналов датчика *И*<sup>1</sup> *и И*2 в отсчетной части накапливающего преобразователя с реверсивным счетчиком. Преобразователь позволяет получить четыре импульса на каждую муаровую полосу.

От фотоприемников балансных пар синусоидальные сигналы сдвинутые по фазе на π/2 рад. Поступают в формирователи Ф1 и Ф2.

Каждый из формирователей имеет по два выхода. С одного выхода формирователя снимается прямоугольное напряжение с той же фазой, что и входной синусоидальный сигнал, а с другого выхода – прямоугольное напряжение с фазой, сдвинутой на π рад. По отношению к входному сигналу. Обычно формирователи представляют собой последовательное соединение триггера Шмита и потенциального инвертора. В результате на выходах формирователей Ф1 и Ф2 образуются четыре прямоугольных напряжения А, В, и -А, -*B*, три из которых сдвинуты относитель-

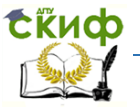

но каждого предыдущего по фазе на π/2 рад. Эти напряжения служат для управления блоком реверса счетчика полос.

Для формирования импульсов сложения используются четыре схемы совпадения И1-И4, с выхода которых импульсы поступают на схему ИЛИ1. Для формирования импульсов вычитания служат схемы совпадения И5-И8, с выхода которых импульсы поступают на схему ИЛИ2. Все схемы совпадения имеют один потенциальный и один импульсный входы. На потенциальные входы схем И подаются прямоугольные напряжения А, В, , а на импульсные входы импульсы, полученные дифференцированием фронтов прямоугольных сигналов дифференцирующими цепочками Д1-Д8. Из диаграммы работы ( рис. 2б) видно, что при движении измерительной растровой решетки в направлении (+Х) на реверсивный счетчик РС поступят сигналы сложения:

V a\*b  $b^*A$  a\*b  $b^*A =$ 

При движении измерительной растровой решетки в обратном направлении (-Х) на реверсивный счетчик РС поступают сигналы вычитания:

 $R$  a\*B b\*A a\*b b\*A  $=$ 

При перемещении измерительной решетки на один шаг, на счетчик подаются четыре импульса, т.е. данное накапливающее устройство обладают разрешающей способностью, соответствующей ¼ шага растра. Путем некоторого усложнения блока выработки счетных импульсов можно получить восемь импульсов на один шаг растра.

К достоинствам накапливающих растровых преобразователей можно отнести возможность измерения скорости перемещения по интервалу времени между выходными импульсами, достаточно простую конструкцию, малые размеры и массу. Однако следует учитывать и недостатки накапливающих ФИП: возможность накопления ошибок, сбоев и помех в цепях на выходе реверсивного счетчика, потерю информации о перемещении при отказе в цепи питания, необходимость периодической фиксации нулевого отсчета ФИП для получения достоверного абсолютного значения измеряемого перемещения.

1.2 Погрешности ФИП

Анализ составляющих суммарной погрешности растровых ФИП показывает, что на их точность в основном влияют погрешности нанесения растровой шкалы, и погрешности отсчета долей периода шкалы измерительной схемой.

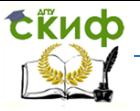

Оценка собственных погрешностей ФИП может быть выполнена лишь при использовании специального оборудования и образцового ФИП.

В лабораторной работе оценивается погрешность измерения с помощью ФИП числа оборотов следящей системы «валвал».

К основным составляющим погрешности в этом случае от-

носятся:

Предел допустимого значения основной погрешности; Зона чувствительности.

Предел допустимого значения основной погрешности измерения определяется как алгебраическая разность максимальных и минимальных значений измеряемого параметра в заданном интервале при любом направлении вращения вала.

Зона нечувствительности определяется как среднее значение разности между результатами не менее пяти измерений при прямом и обратном на всем диапазоне на равных расстояниях расположенных точек.

## <span id="page-32-0"></span>**2. ФОТОИМПУЛЬСИВНЫЙ ПРЕОБРАЗОВАТЕЛЬ МОДЕЛИ BE51B**

ФИП ВЕ51В предназначен для контроля угловых перемещений и состоит из трех основных частей: механической, оптической и электронной. Основные технические данные ФИП ВЕ51В приведены в табл.1.

Механическая часть обеспечивает точное вращение входного вала относительно корпуса, содержит базовые поверхности для точного присоединения, крепежные элементы для крепления, обеспечивает закрепление оптической и электронной части ФИП, защищающих от влаги, пыли и механического воздействия.

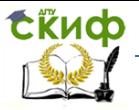

### Т а б л и ц а 1- Основные технологические данные и характеристики ФИП модели ВЕ 51В

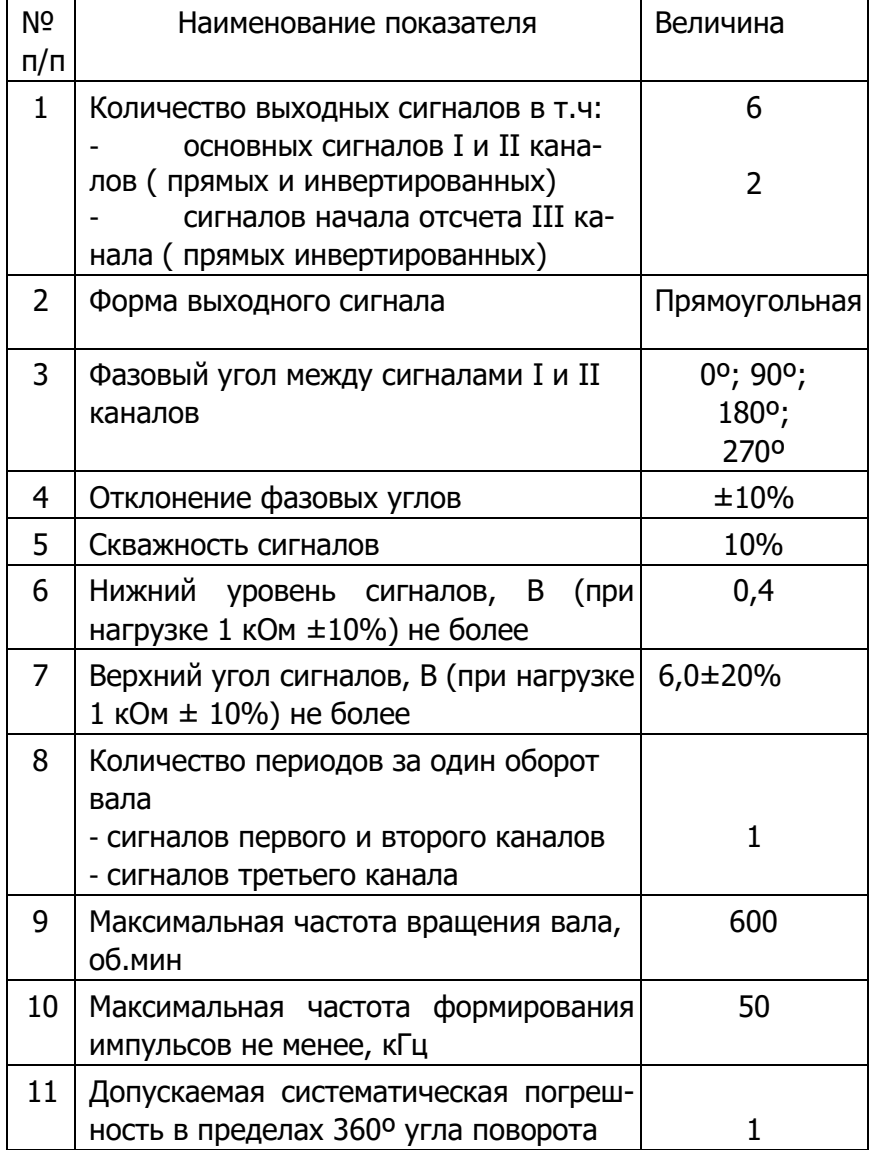

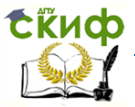

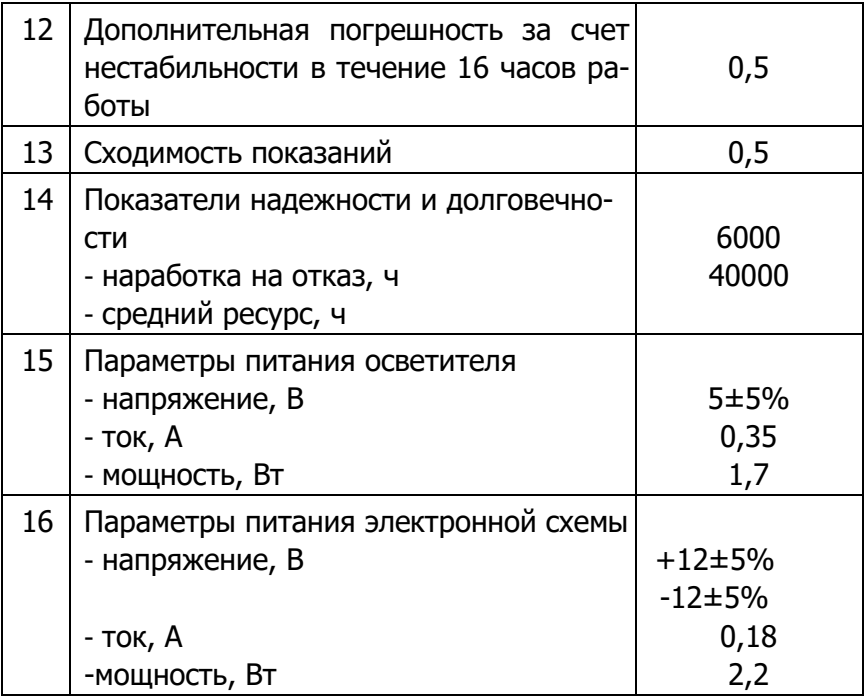

Оптическая часть аналогична представленной на рис. 1.б.

Растровые диск и индикаторная пластинка изготовлены из оптического стекла с последующим нанесением радиальных растров одинакового шага и направления, длины и ширины. На индикаторной пластинке растровые дорожки нанесены в небольшой зоне. Растры расположены на двух участках, сдвинутых один относительно другого на 0,25 ω**.** Два фотодиода, установленные под каждым из этих участков индикаторной пластинки и сопрягаемых с ними растрами подвижного диска, выдают соответственно первичные сигналы, пропорциональные sin φ и cos φ.

Фотодиод, расположенный на внутренней растровой дорожке, выдает первичный нулевой сигнал (сигнал начала отсчета). Электронная часть обеспечивает преобразование сигналов фотодиодов в электрические импульсы и подсчет их с накоплением реверсивным счетчиком.

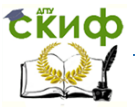

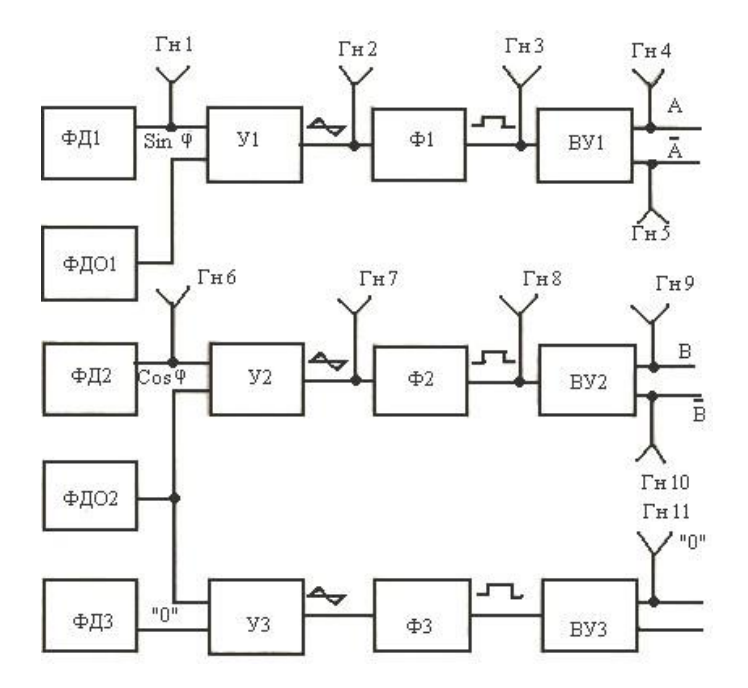

Рис. 3. Структурная схема формирования последовательности прямоугольных импульсов: ФД1-ФД3, ФДО1-ФДО2 – фотодиоды; У1-У3 – усилители;Ф1-Ф3 -формирователи; ВУ1-ВУ3 – выходные

усилители; Гн 1-Гн 11 – гнезда контроля сигналов.

Схема формирования импульсов ( рис. 3) содержит три канала, каждый из которых содержит входной операционный усилитель У1-У3, формирователь Ф1-Ф3 и выходной каскад усиления ВУ1-ВУ3.

Сигналы с фотодиодов ФД1-ФД3 усиливаются входными усилителями, построенными на операционном усилителе К553УД1А.

На входе усилителей подаются также сигналы от опорных фотодиодов ФДО1 и ФДО2 для компенсации постоянной составляющей сигнала вследствие изменения светового потока лампочки. Затем синусоидальные сигналы, сдвинутые по фазе на π/2, а также сигнал отсчета, получаемый от фотодиода ФД3, подаются на входы формирователей, где преобразуются в прямоугольные импульсы, амплитуда и форма которых не зависят от изменения амплитуды синусоиды в определенных пределах. Каждому периоду синусоидального сигнала соответствует один период выходно-

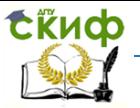

го прямоугольного сигнала. Формирователем импульсов служит компаратор, собранный на базе интегральной микросхемы К553УД1А.

Для получения прямых и инвертированных сигналов каждого канала необходимой мощности, последние с компараторов поступают на выходные каскады усиления, выполненные на транзисторах КТ315Б.

## **3. СОСТАВ ЛАБОРАТОРНОЙ УСТАНОВКИ**

<span id="page-36-0"></span>В состав лабораторной установки, структурная схема которой показана на рис. 4 входят:

- устройство ЦПУ "Модуль-221-Т";
- шаговый привод на основе шагового двигателя ШД5Д1М, шарико-винтовой пары, на которой установлен ФИП ВЕ51В;
	- переходная панель;
	- цифровой вольтметр В7-16;
	- частотомер Ч3-33;
	- осциллограф запоминающий С8-2;
	- фазометр Ф2-16;
	- блок питания;
	- отсчетное устройство (оу).

## <span id="page-36-1"></span>**4. СОДЕРЖАНИЕ И ПОРЯДОК ВЫПОЛНЕНИЯ РАБОТЫ**

1. Соберите Экспериментальную установку в соответствии со схемой рис.4.

2. Подготовьте измерительную аппаратуру к работе, включите и прогрейте ее в течение 10-15 минут, а затем произведите калибровку осциллографа, частотомера, фазометра и вольтметра.

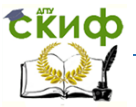

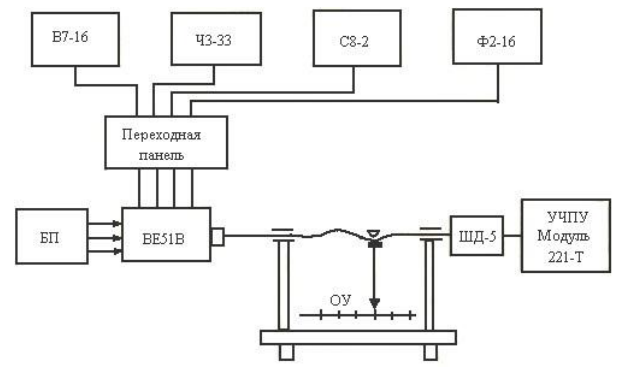

Рис.4. Структурная схема лабораторной установки

3. Установите, вращая ходовой винт, указатель отсчетного устройства в исходное положение, принятое за начало отсчета.

4. Произведите оценку накопленной погрешности ФИП, для чего запустите управляющую программу и для заданных интервалов перемещений с помощью частотомера Ч3-33 определите число импульсов с ФИП. Измерения производите для двух значений скорости перемешений. Полученные значения числа импульсов для заданных интервалов запишите в табл. 2 и с учетом дискретности ФИП определите расчетную величину отработанных перемещений. Полученные данные занесите в табл 2

5. С помощью осциллографа снимите и зарисуйте осциллограммы на выходе ФД1 (Гн 1), У1 (Гн 2), Ф1 (Гн 3), ВУ1 (Гн 4, Гн 5), при этом определите амплитуду и временные параметры СИГНАЛОВ

6. Произведите измерение фазового сдвига между сигналами 1 и 2 каналов. Для этого к выходу основных сигналов (Гн 4 и Гн 9) подключите двухлучевой осциллограф или фазометр Ф2-16 и на скорости 15 м/мин измерьте фазовый угол.

7. С помощью осциллографа С8-2 снимите осциллограммы фазового сдвига при прямом и обратном ходе Гн 2, Гн 7.

8. Измерьте с помощью вольтметра В7-16 уровни выходных сигналов Гн 4, Гн 5 и Гн 11 при подключенном сопротивлении нагрузки 1 кОм.

9. Произведите измерение длительности и шквальности импульсов основных сигналов и сигнала начала отсчета. К выходам (Гн4) и "0"

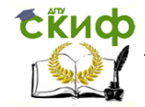

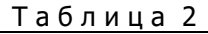

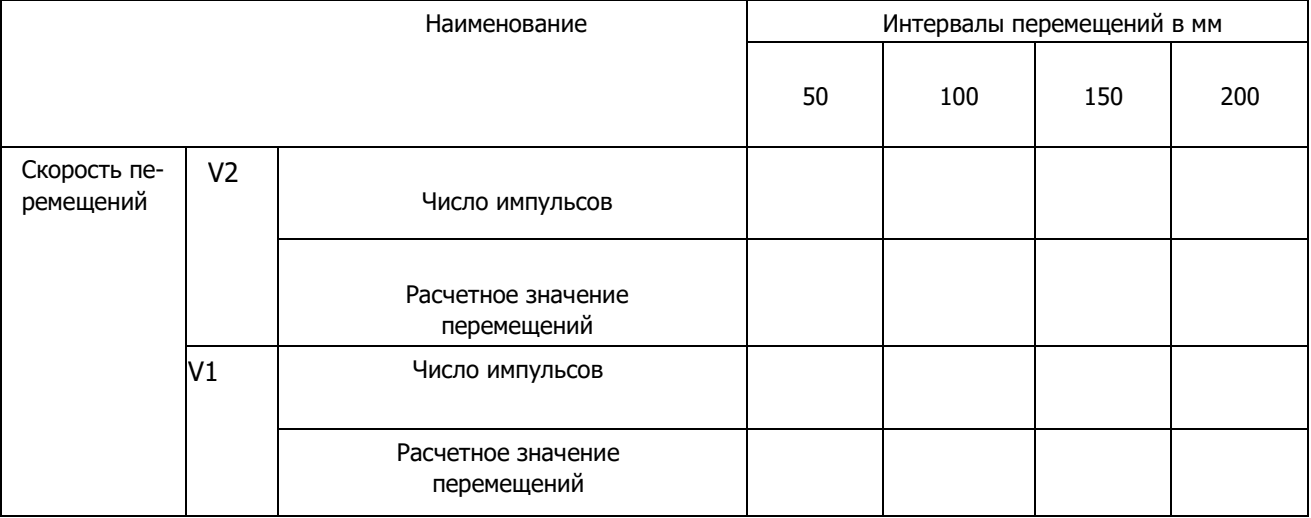

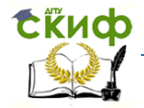

### Таблица 3

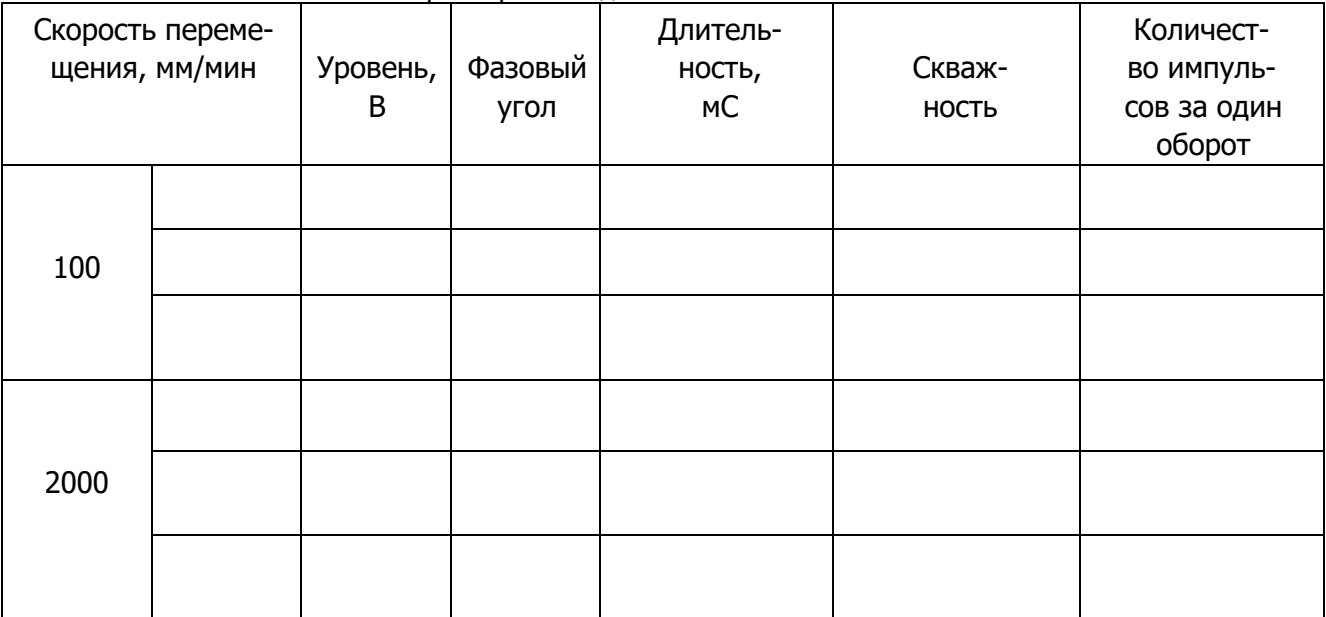

Параметры выходных сигналов ФИП

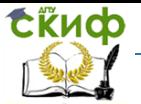

( Гн 11) подключите осциллограф С8-11. Запуск развертки осуществляется от сигнала начала отсчета "0".

10. Определите количество выходных сигналов за один оборот. Для этого ФИП подключите к частомеру Ч3-33 при положении переключателя "Род работы" в положение измерения отношения частот. На вход "А" частомера подается один из основных сигналов ( Гн 4 или Гн 5), на выход "Б" – нулевой сигнал "0" (Гн 11). Количество импульсов определяется по табло частомера.

11. Результаты измерений по п.п. 5-10 занесите в табл. 3.

12. Сравните полученные характеристики ФИП с паспортными данными.

## <span id="page-40-0"></span>**ОТЧЕТ ПО ЛАБОРАТОРНОЙ РАБОТЕ**

- 1. Цель работы.
- 2. Структурные схемы ФИП лабораторной установки.
- 3. Результаты измерений (табл. 2,3), осциллограммы.
- 4. Расчет погрешностей измерений.
- 5. Выводы по работе.

## **КОНТРОЛЬНЫЕ ВОПРОСЫ**

<span id="page-40-1"></span>1.Область применения фотоэлектрических импульсов преобразователей перемещений.

2.Принцип действия фотоэлектрических импульсных преобразователей перемещений.

3.Структурная схема фотоэлектрических импульсных преобразователей перемещений.

4.Какой информационный параметр ФИП определяет направление перемещения?

5.Характеристики растрового сопряжения ФИП.

6.Основные характеристики и погрешности ФИП.

7.Методика снятия характеристик ФИП.

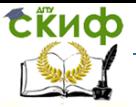

Технические средства автоматизации и управления

## **СПИСОК ЛИТЕРАТУРЫ**

<span id="page-41-0"></span>1. Курс UniTrain-I "Автоматическое управление температурой, скоростью и светом", [www.unitrain-i.com.](http://www.unitrain-i.com/)

2. В.А. Бесекерский, Е.П. Попов «Теория автоматического управления», СПБ, Изд-во «Профессия», 2003.-752с.

3. Л.Д. Певзнер «Практикум по теории автоматического управления»: Учеб. пособие-М.: Высш. шк., 2006.-590с.

4. Современные системы управления/ Р. Дорф, Р. Бишоп. Пер. с англ. Б.И. Копылова.- М.: Лаборатория Базовых Знаний, 2002.-832 с.:ил.